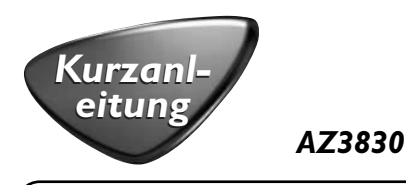

**1 Stromversorgung**<br>a Das Netzkabel an den <sup>"</sup>Das Netzkabel an den **AC~ MAINS** Eingang und die Steckdose anschließen. -Oder-

b Das Batteriefach öffnen und sechs Batterien,Typ **R-20**, **UM-1** oder **D-Zellen**.

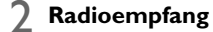

<sup>a</sup> Drücken Sie **SOURCE** um die Radio-Quelle auszuwählen.

- b Drücken Sie **PROG** länger als zwei Sekunden gedrückt, um alle verfügbaren Sender in der Reihenfolge der Wellenbereiche einzuprogrammieren.
	- <sup>c</sup> Drücken Sie **PRESET/ALBUM +-** drücken, bis der gewünschte Vorwahlsender angezeigt wird.

## 3 **Abspielen einer CD**

Dieser Spieler spielt Audio Discs einschließlich CD-R/CD-RW, MP3-CD und **WMA** 

<sup>a</sup> Drücken Sie **SOURCE** um die **CD**.

- b Der CD-Lade öffnen.
- <sup>c</sup> Eine CD oder MP3-CD mit bedruckter Seite nach oben einlegen drücken die CD-Lade behutsam zudrücken.
- d Drücken Sie ►II um mit dem Abspielen zu beginnen.
- <sup>e</sup> Zum Anhalten des Abspielens drücken Sie ■.

## 4 **Wiedergabe von einem USB-Massenspeichergerät**

- <sup>a</sup> Drücken Sie **SOURCE** um die **USB**.
- b Ein kompatibles USB-Massenspeichergerät mit dem markierten USB-Anschluss ( $\leftrightarrow$ des AZ3830 verbinden.
- c Starten der Wiedergabe 11 am AZ3830 drücken.

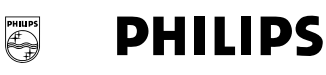

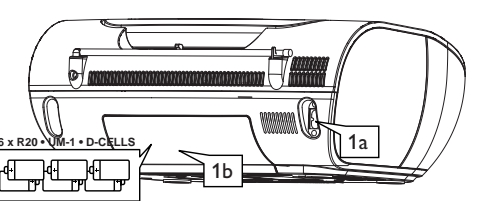

**R-20, UM-1 oder D-Zellen (nicht inbegriffen)**

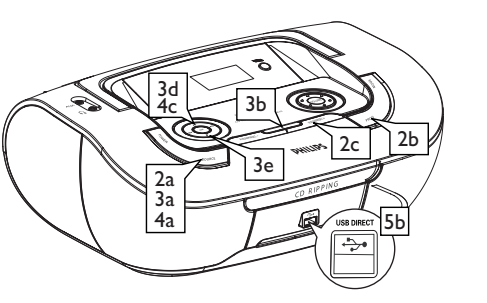

## 5 **CD-Rippen**

- <sup>a</sup> Befolgen Sie die Schritte a-d unter "**3.Wiedergabe einer Disc**"
- b Schließen Sie ein USB-Massenspeichergerät an.

## **Zum Aufzeichnen eines Titels**

- c1 Wählen Sie den aufzunehmenden Titel aus.
- c2 PDrücken Sie ein- oder mehrmals die Taste '**USB REC**', bis die Anzeige "RIPPING ONE" eingeblendet wird und blinkt.
	- **Zum Aufzeichnen aller Titel**
- c1 Drücken Sie wiederholt die Taste '**USB REC**', bis die Anzeige "RIPPING ALL" eingeblendet wird und blinkt.
- d Die Disc-Wiedergabe beginnt automatisch am Anfang.

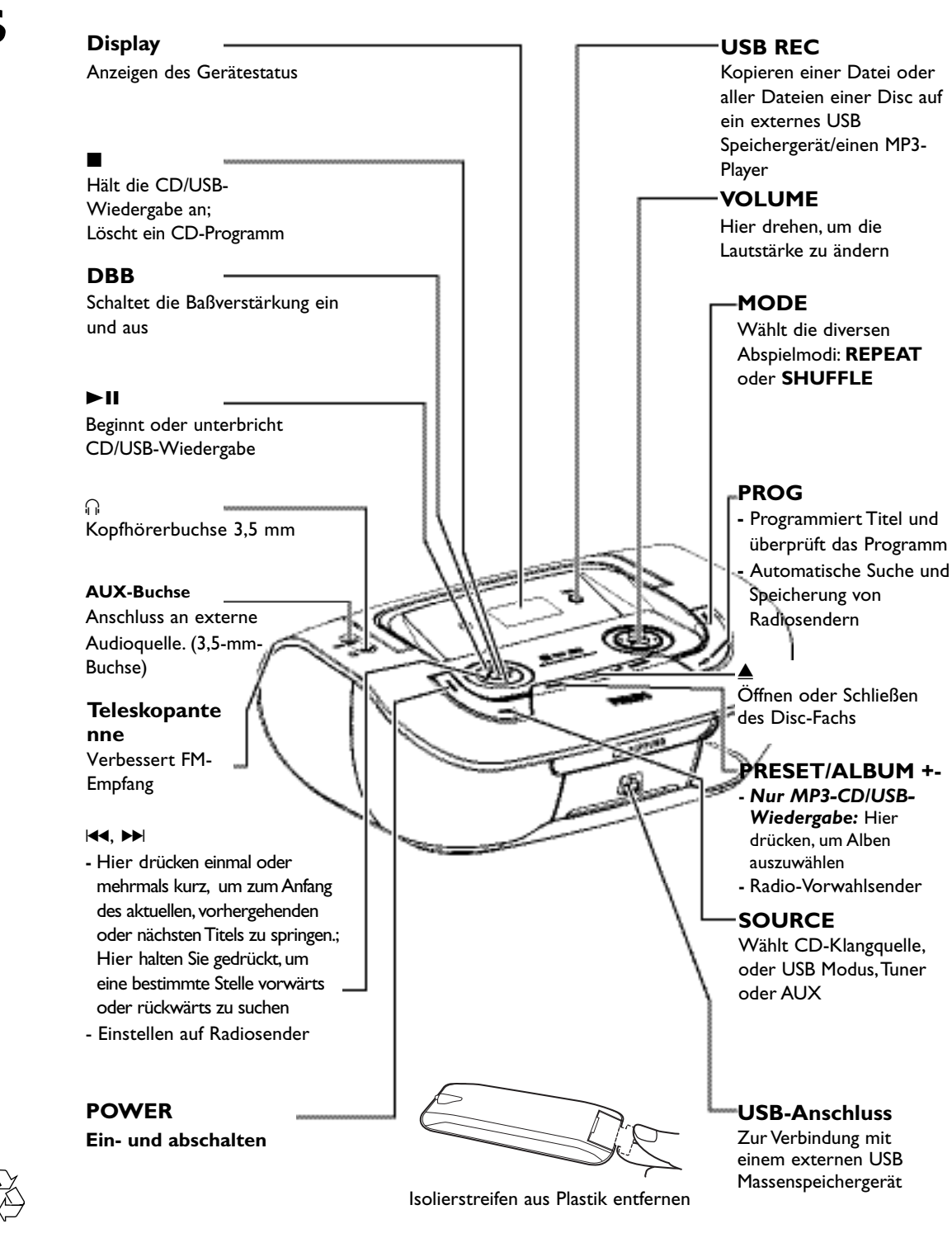